# 国外学位认证件申请指南

## Degree Authentication Application

### 申请国外学位的认证件 Application for Degree (issued by overseas university) Authentication http://zwfw.cscse.edu.cn/

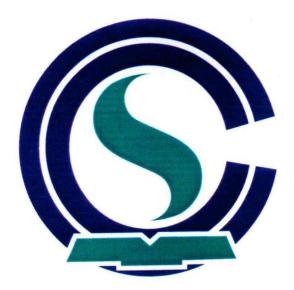

中国留学服务中心

Chinese Service Center for Scholarly Exchange

1.1A Visit CSCSE Website. If you are using Google Chrome, you can use Google Translate to convert the page's language into English or any other language for your personal convenience.

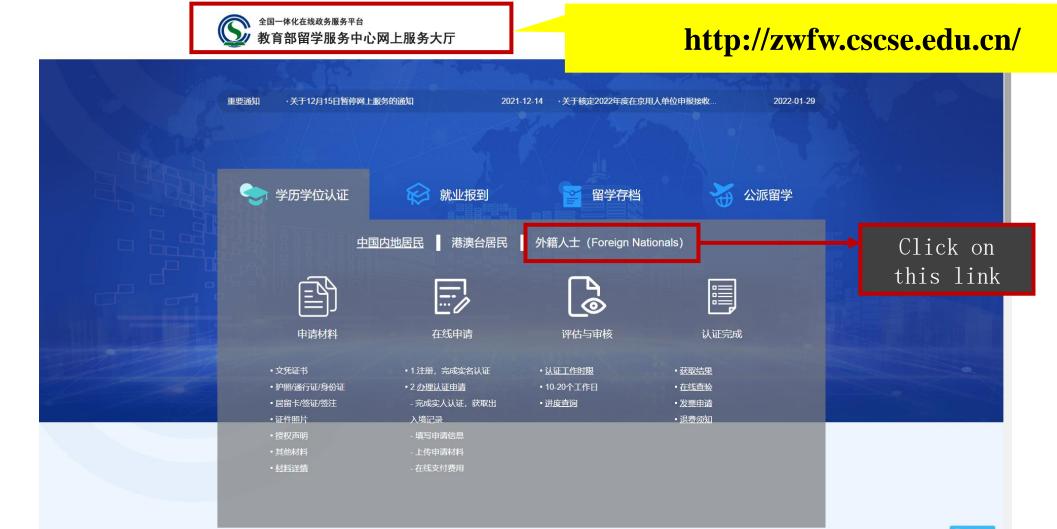

### 1.1B The Image below shows an example of a Google Translated Website (into English).

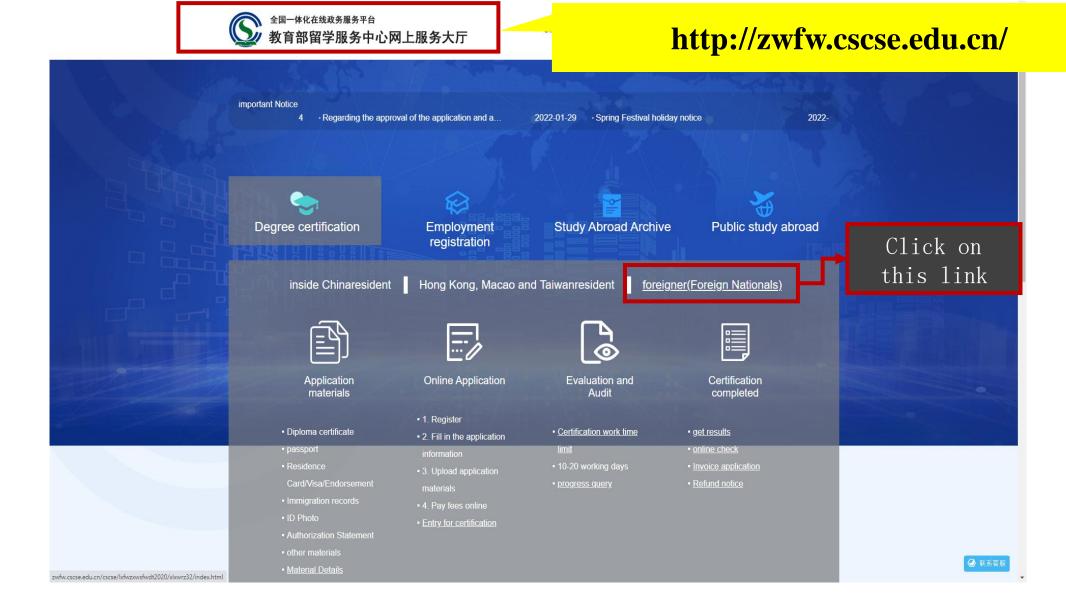

# 1.2 Click on "Online Application" or "在线申请"。 A new website will open up (make sure your Adblockers are turned off – refresh the page if necessary

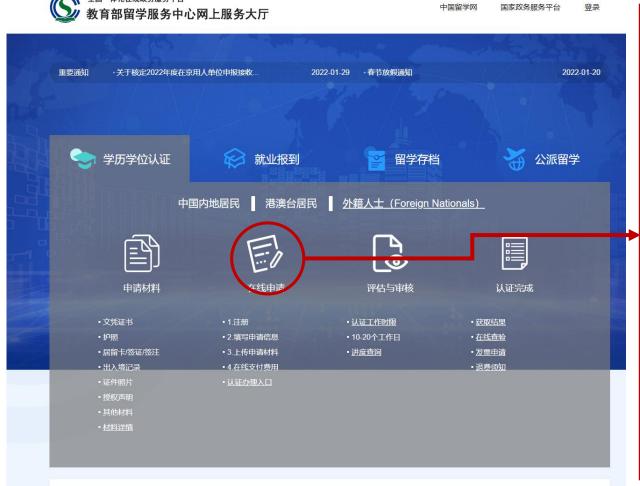

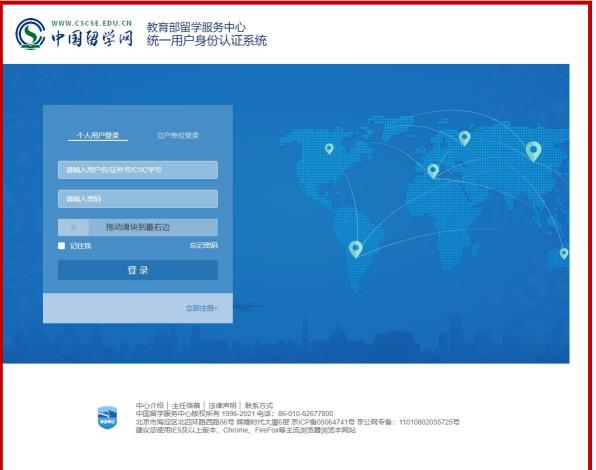

### 1.3 Click on "Register Now" or "立即注册>"。 You will be lead to the next page.

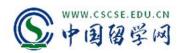

教育部留学服务中心统一用户身份认证系统

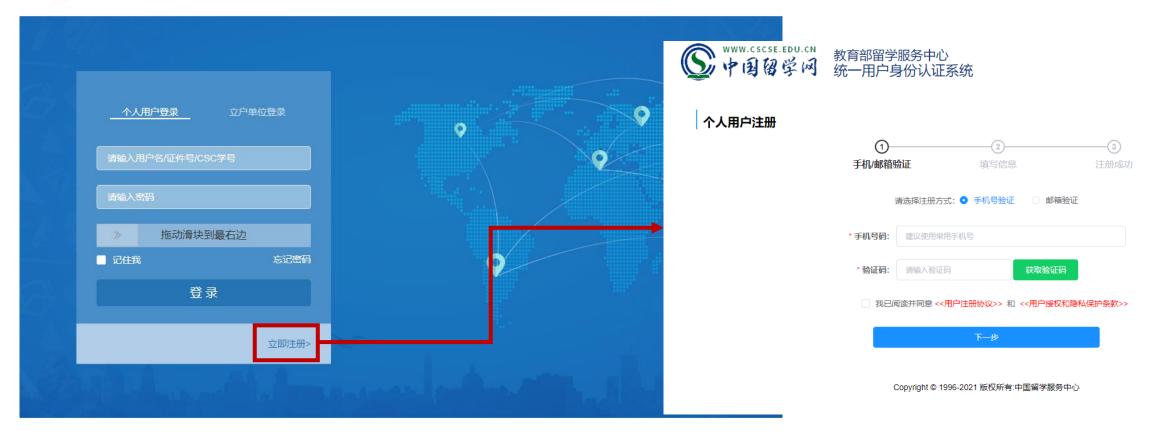

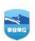

### 1.4 Mobile/Email Verification/ 手机/邮箱验证

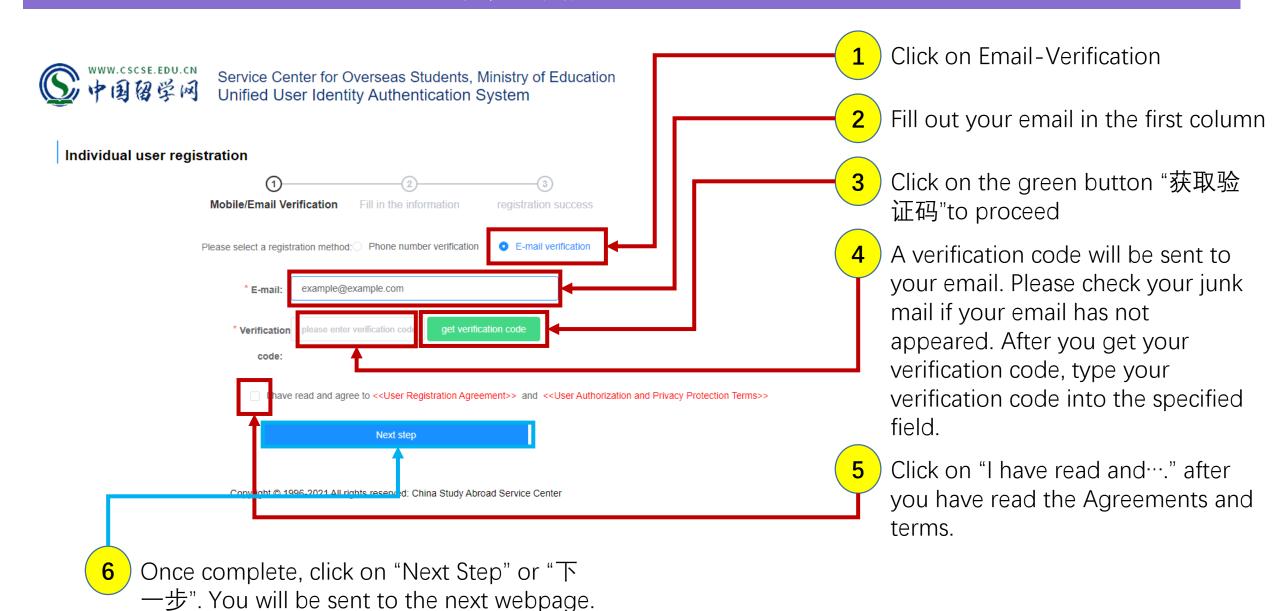

### 1.5 Personal Information Fill-Up/填写信息. Fill up the blank spaces

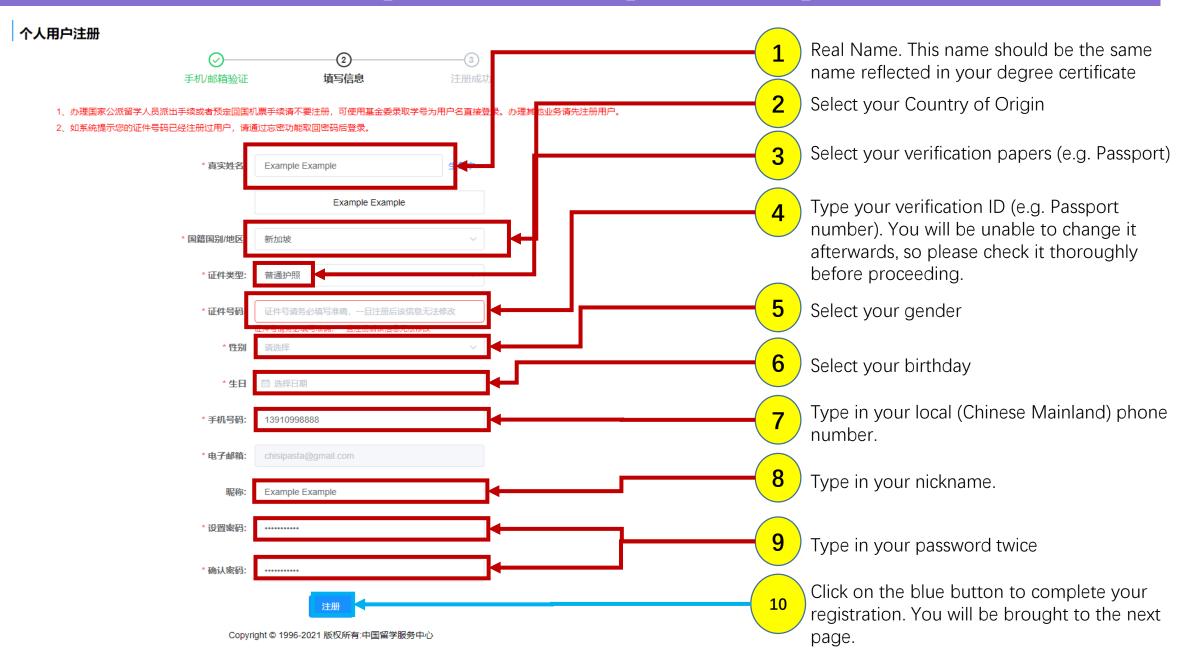

### 1.6 Successful Registration of Account

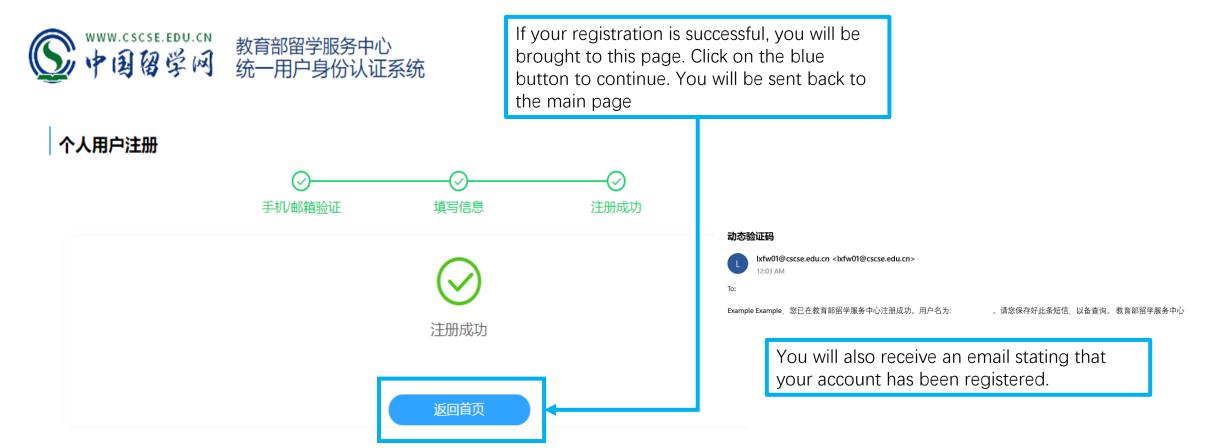

Copyright © 1996-2021 版权所有:中国留学服务中心

### 1.7 Login

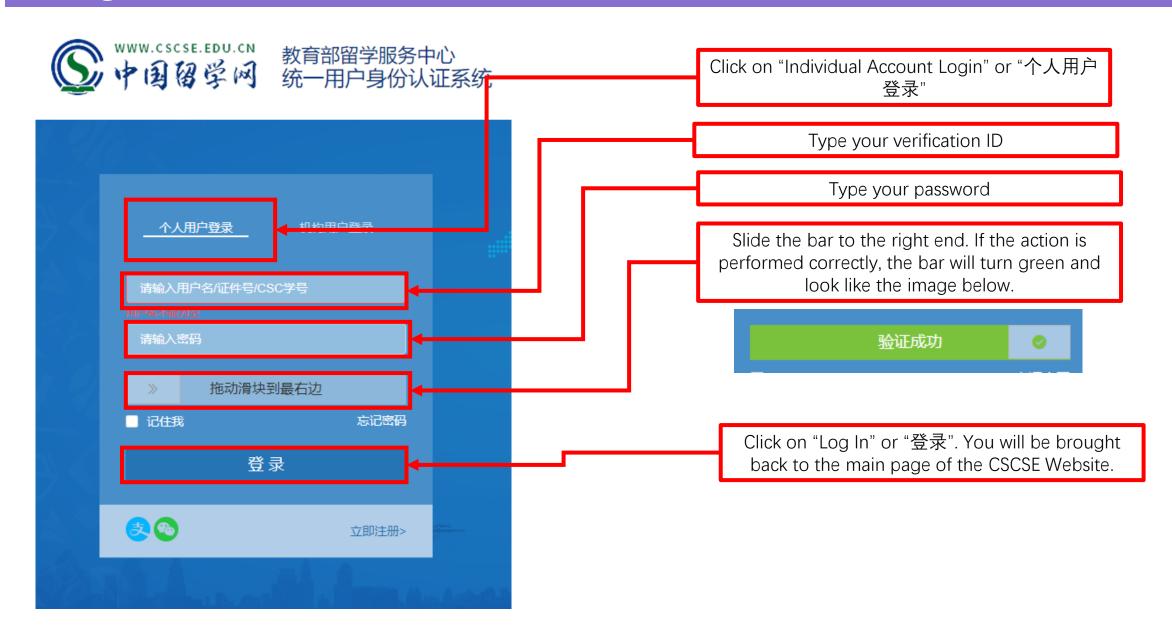

### 1.8 Repeat Step 1.1B

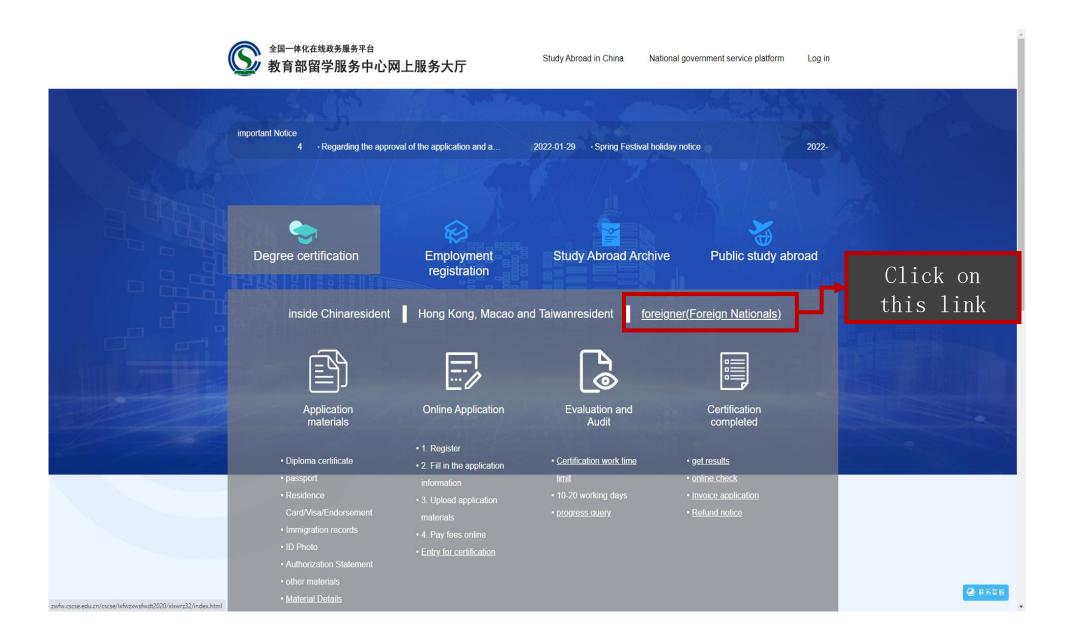

### 1.9 Repeat Step 1.2. You will be sent to a new webpage.

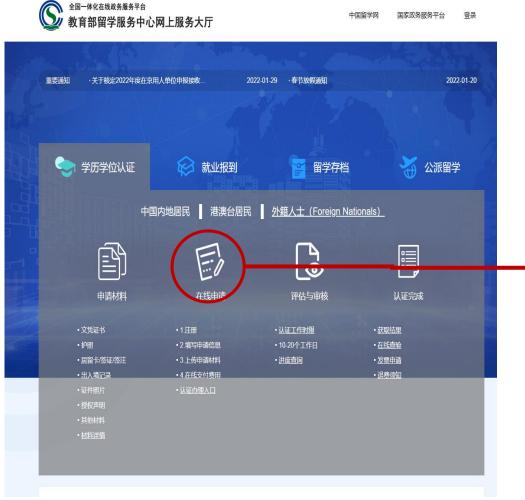

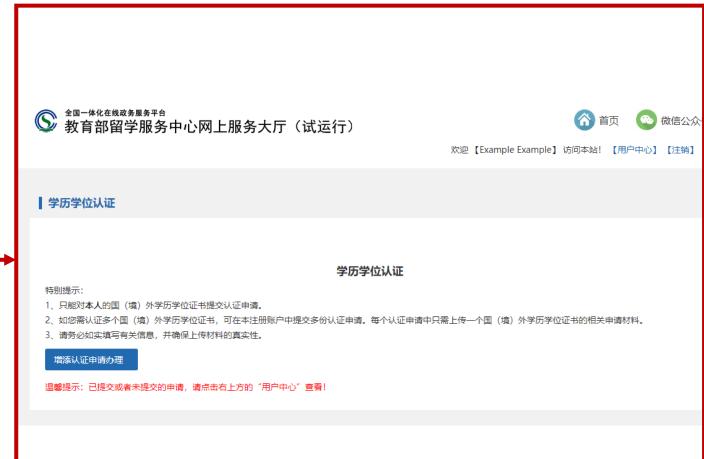

1.10 Click on the blue button. You will be redirected to another webpage with the terms and conditions. Once you have finished reading the agreement, click on the blue button. You will be brought to the next webpage.

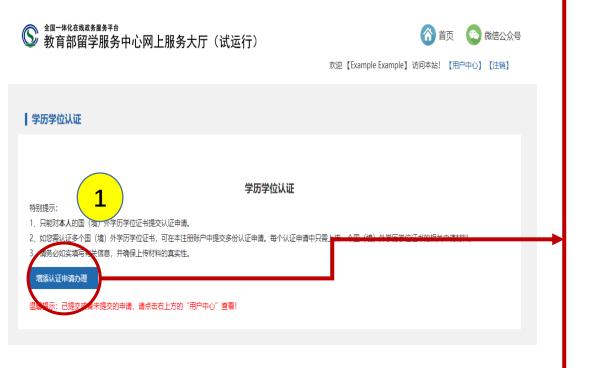

```
国(境)外学历学位认证服务使用协议
甲方: 教育部留学服务中心
乙方: 国(境)外学历学位认证申请人
                                                                                                            在线服务使用协议
  甲方按照本协议向乙方提供基于互联网的"国《援》外学历学位认证"相关服务。乙方精同意本协议的全部条款并在注册过程中点击"我接受以上协议,继续申请"按钮,以表示乙方被受并签辑本协议。
2.1 甲方提供的国(镜)外学历学位认证服务是依乙方的申请,对乙方获得的国外学历学位的合法性、真实性以及与我国相应学历学位对应关系作出的技术性认证和证明,不具强制性。
  该服务是对客观事实向他人作出相对权威性的陈述,以增强该事实的可信度。
2.2 甲方对下述证书提供认证服务
   (1) 在外國大学或其他高等教育机构学习所获相应图(境)外学历学位证书和高等教育文凭;
   (2) 在中国境内依法设立(办学)的中外合作办学机构(项目)学习所获相应国(境)外学历学位证书和高等教育文凭;
   (3) 在台灣地区的大学或其他高等教育机构学习所获相应学历学位证书和高等教育文凭;
   (4) 在中国澳门特别行政区的大学或其他高等教育机构学习所获相应学历学位证书和高等教育文质
   (5) 在中国香港特别行政区大学或其他高等教育机构学习所获学士以上(含学士) 愿次的学历学位证书和高等教育文凭。
2.3 乙方应为学位学历证书或高等教育文凭的持有者。
2.4 乙方提供真实、准确、适时、壳整的申请资料。
2.5 学历学位认证仅针对乙方所获得的国(境)外学历学位证书和高等教育文凭出具认证结果。
2.6 甲方仅有权对认证内容和提供认证范围以内的项目开展认证评估工作。对非认证内容和提供认证范围以外的项目,甲方不提供服务,也不承担相关责任。
  4. 中環材料
4.1 乙方使用网络服务时应提供的材料包括:
  4.1.1 帮认证图(境)外学历学位证书和高等教育文凭:
  4.1.2 留学期间使用的旅行证件(如来出援应提供身份证或户口簿的身份页)
  4.1.3 一张二寸(或小二寸)证件照片,原色不限;
  4.1.4 已签署的国(境)外学历学位证书或高等教育文凭的核查授权申明;
  4.1.5 智服中心要求提交的其他材料。
4.2 在认证评估的过程中,甲方可根据需要要求乙方提供补充信息和材料。
5.1 乙方按照甲方要求提供相关材料后可注一定期限内获得认证结果,各国(类)别所需的认证时间可注中国留学网(www.cscse.edu.cn)查询。
5.2 如因特殊原因造成认证评估期间延长,智服中心将通知乙方,并告知评估期间延长的具体原因。
6. 免责与赔偿声明
6.1 因乙方提供伪造、受造等材料或不实信息导致认证结果与安际情况信差的,甲方不承担相关法律责任。
6.2 乙方应保障和维护平方及其他各方的权益。乙方违反有关法律、法规或本协议而给平方或其他人造成损失,乙方应条担由此产生的所有后果和责任。
7 1 7.方担扣及同者單方的實知使用7.方小人信息。
7.2 乙方上传到本美统的除个人信息以外的文字、图片和晋初频等内容,严方具有令器使用权。
7.2 办理图(语)外类历学位认证申请讨理中,乙方授权及同省审方使用本人的个人信息知答料,向相关学校或机构数本人类历学位的语关事项供行效证
  同时也提权并同意相关学校或机构可放放至内容,向甲方透露有关乙方学历学位的任何记录及资料。
7.4 办理图(撰)外学历学位认证中博讨程中,乙方通过图复数条配条平台,进行实人认证,在线获取到乙方十年内的出入境记录,并自愿向甲方提供处信息。
7.8 为了提供服务而需要从第三方获取乙方信息的其他情况,甲方将要求第三方说明信息来源,并要求第三方保障英提供信息的会法性。
7.6 如果为了提供服务而需要将乙方信息共享至第三方,甲方将评估该第三方收集信息的会括性、正当性、必要性。甲方将要求第三方对用户信息探取保护措施并且严格遵守相关法律法规与监管要求。
  另外,甲方会按照法律法规及国家标准的要求以确认协议、具体场景下的文案确认、详密提示等形式征得乙方同意或确认第三方已经征得乙方同意。
8.1 甲方将曾在国(镜)外学历学位认证申请中提供虚假材料或不实情息的个人纳入"国(镜)外学历学位认证失情行为黑名单"。
8.2 甲方可与征债机构及其他有关部门共享上述黑名单、并同其他有关部门合作、接动建立针对国(镜)外学历学位认证失债行为的联合惩戒制度。
8.2 甲方面产基官方网站对乙方失值行为进行公示。
8.4 如乙方因被納入上述黑名单。对其个人信用带来的影响和后果。甲方不承担相关责任。
9.1 甲方将严格保护乙方随私。甲方不对外公开或向无关第三方提供乙方注册信息及乙方在使用网络服务时存储在甲方的非公开内容,但下列情况除外
   (1) 为维护留学服务中心合法权益:
  (2) 事先获得乙方的明确授权:
  (2) 招接有关的法律法担联交
  (4) 按照相关政府主管部门的要求
  (5) 为维护社会公众的利益。
   (6) 符合其它相等等效。
9.2 甲方可能会与第三方合作向乙方提供相关的网络服务。在此情况下,如该第三方同意承担与甲方同等的保护用户通知的责任,甲方右权将乙方的注册资料等提供会该第三方。
9.3 甲方在权对整个用户数据库进行分析并对用户数据库进行商业上的利用。
10.1 本协议项下所有的通知均可通过重要页面公告、移动通信、电子邮件或常规的信件传送每方式进行,此类通知于发送之日视为已送达乙方。
                                                                                                         3.接受以上协议,继续申请
```

# 1.11 Verify your personal information. Once you have confirmed that the details are correct, click on the blue button. You will be redirected to the next webpage

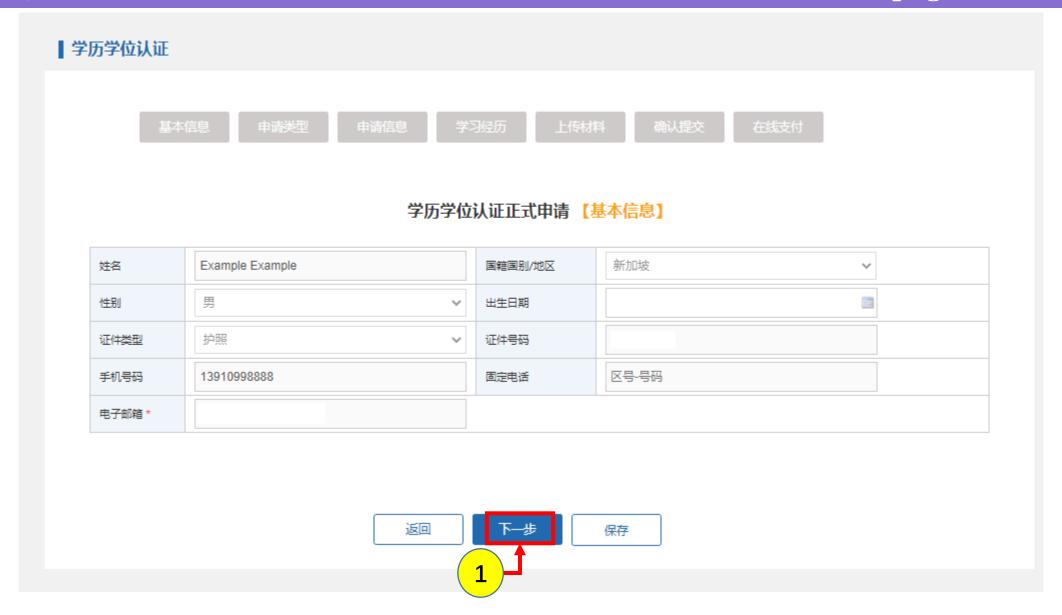

# 1.12 Select your Application Type (The following Webpage has been translated via Google Translate). Click on the blue button to proceed.

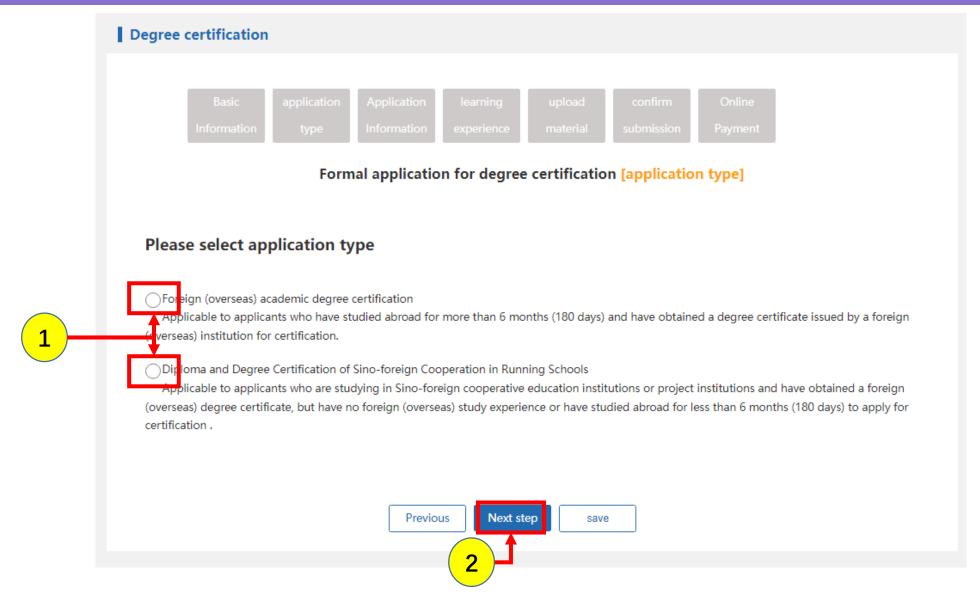

### 1.13A Provide your details as follows. (Part A)

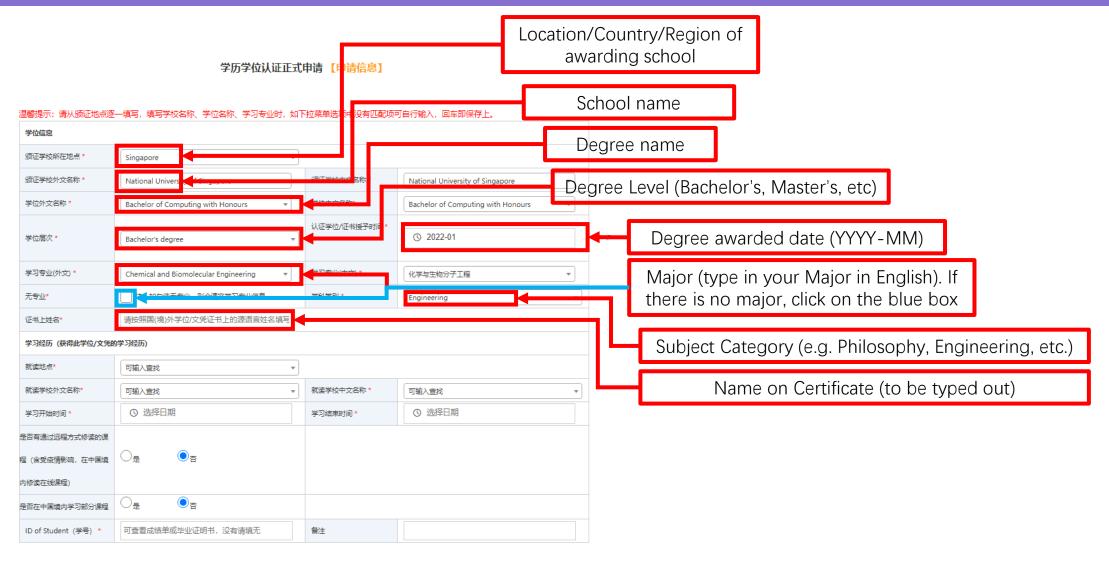

# 1.13B Provide your details for your educational background that led up to the completion of the degree. (Part B)

#### 学历学位认证正式申请 【申请信息】

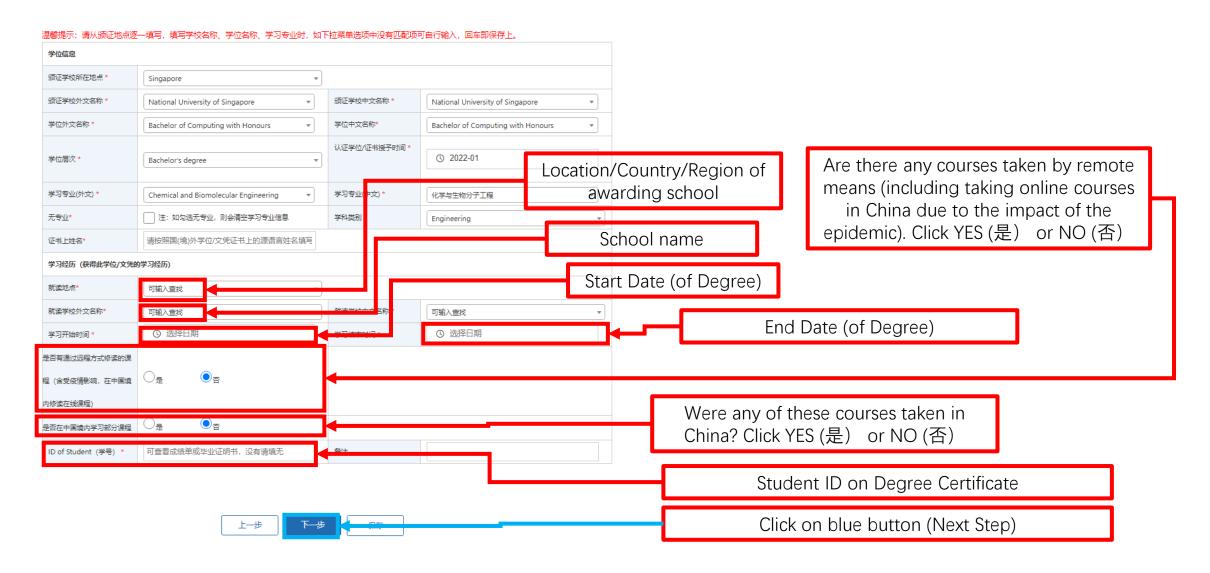

# 1.14A Provide additional details regarding your previous learning experience, such as your high school/junior college/community college/etc. A minimum of two additional experiences are required.

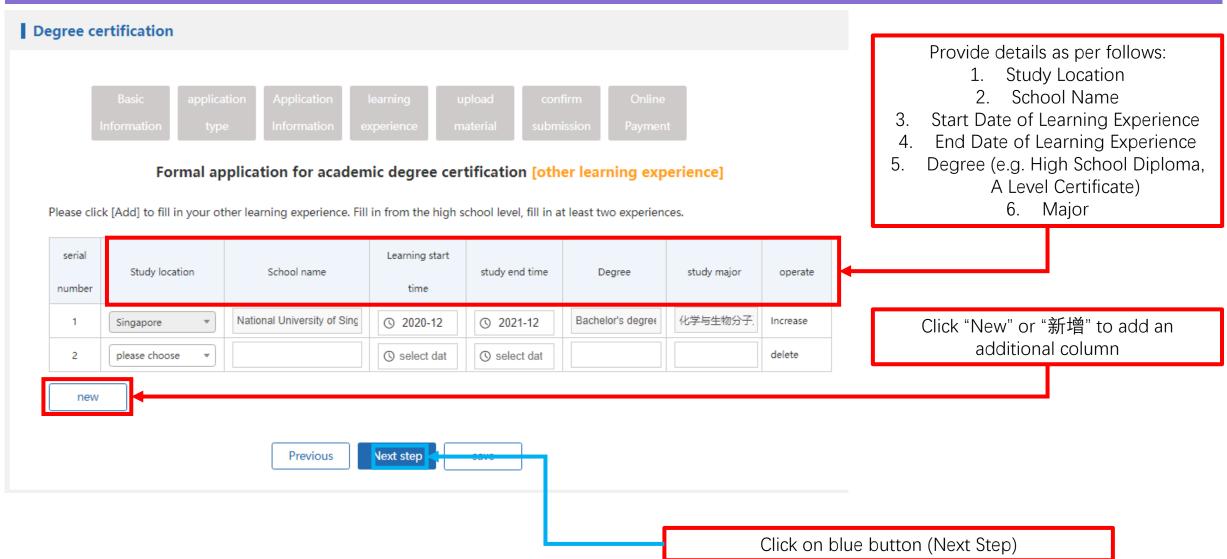

# 1.14B pop-up will appear, asking you to confirm that all details have been filled out. If you have completed this task, click on the blue button to proceed.

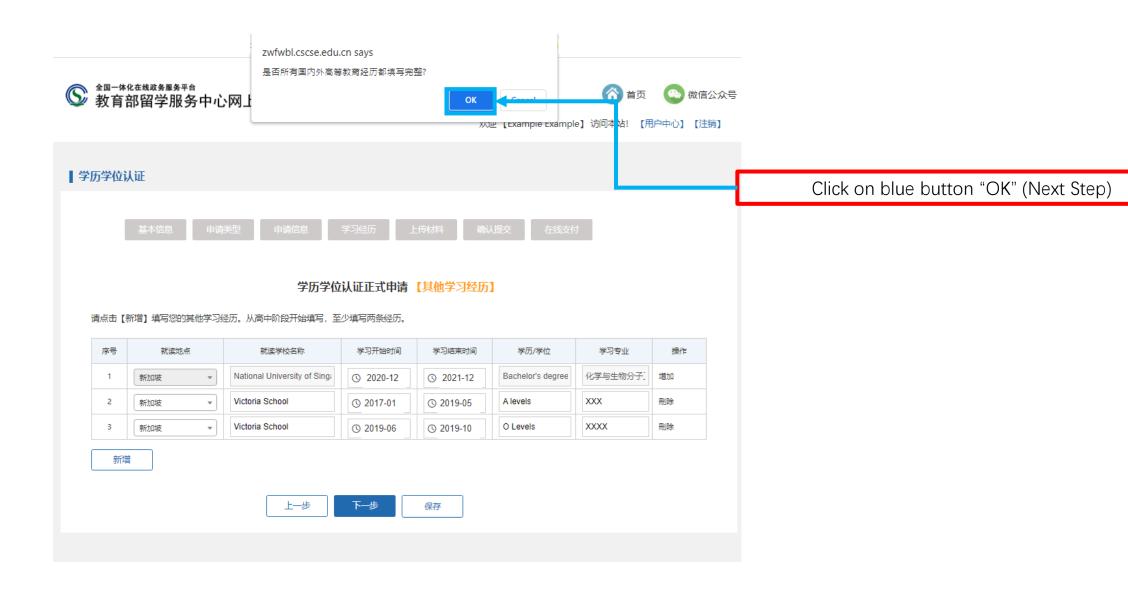

# 1.15A In this next webpage, upload your documents in the following order: A: Personal Photo (up to 1MB in size, colored). An example of a photo is shown below

#### Official application for academic degree certification [upload materials]

#### Notes on uploading materials:

- 1. The scanned and uploaded application materials should be faithful to the originals, and ensure that the pictures are clear and complete, and all texts can be read normally (please refer to the qualified and unqualified samples of the uploaded materials).
- 2. Please ensure the authenticity of the uploaded materials. Any act of submitting false materials or tampering with the material information will be publicized by our center in accordance with the "Measures for Publicity of Dishonest Behaviors in the Certification of Academic Degrees from Abroad (Overseas)".
- 3. The browser must support HTML5, and browsers such as Chrome (recommended), Firefox, IE10 and above, and IE Edge are recommended.

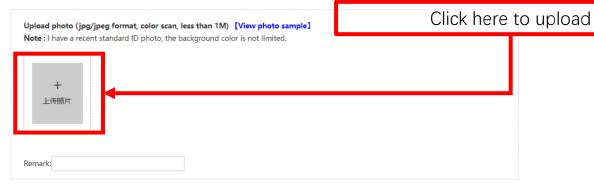

#### 学历学位认证正式申请 【上传材料】

#### 上传材料注意事项:

- 1、扫描上传的申请材料应忠实于原件,并保证图片清晰完整,所有文字能正常阅读(请参考上传材料合格及不合格样例)。
- 2、请务必确保上传材料的真实性。任何提交虚假材料或对材料信息进行篡改的行为,我中心将按照《国(境)外学历学位认证失信行为公示办法》予以公示。
- 3、浏览器须支持HTML5,推荐使用Chrome (推荐)、Firefox、IE10及以上和IE Edge等浏览器。

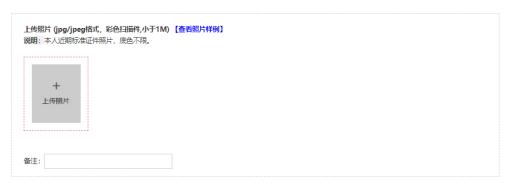

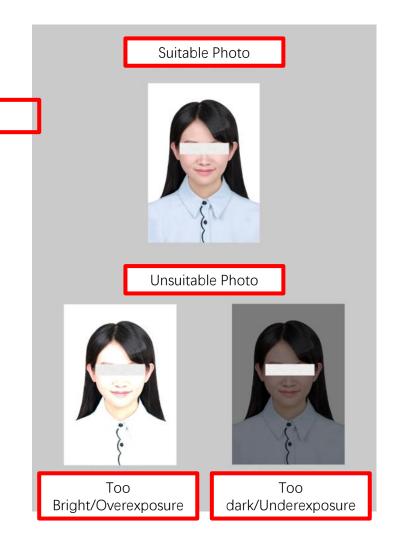

# 1.15B In this next webpage, upload your documents in the following order: B: <u>Authorization Statement</u>. An example of a suitable statement is shown below

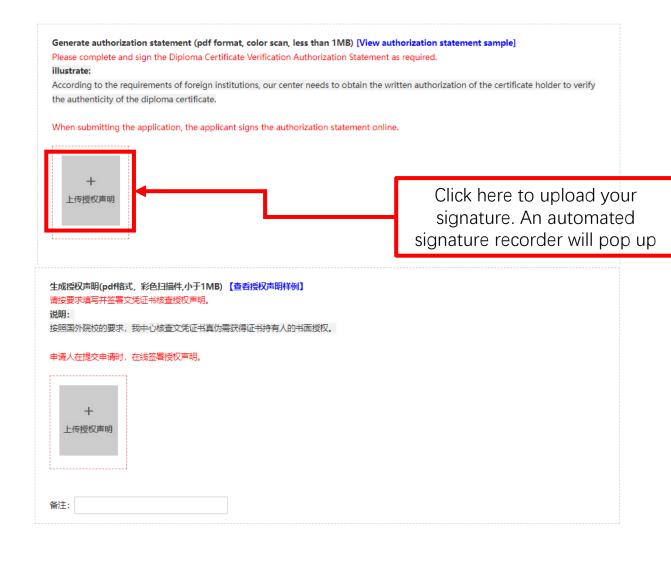

### 本人 X 二 ,授权及同意中国留学服务中心(CSCSE)使用本人的个人 倍息和资料,向相关学校或机构就本人学历学位的有关事项进行核查。同时也授 权并同意相关学校或机构可就核查内容,向 CSCSE 透露有关本人学历学位的任 何记录及资料。 Declaration I, undersigned, hereby give my consent to the Chinese Service Center for Scholarly Exchange ( CSCSE ) to use my personal information for the purpose of education/degree verification with any relevant schools/organizations. I also give my consent to the mentioned above schools/organizations to release my record or information to CSCSE as required. 个人信息 Personal Information (以下信息请用英文填写): 姓名 Name Zhong San 出生日期 DoB 0/ Jan 1990 学号 Student ID P - 0/0/1/1 证书名称 Qualification Type Master of Science 就读专业 Major/Field of Study Computer Science and Technology Sep. 2010 \_ Aug. 2012 學习时间 Period of Study 身份证号/护照号 PRC ID No. /Passport No. 往来港澳/台湾通行证号(若有) 香雞地区认证需同时填写 HKID (若有) G 1111 2222 申请人中文和英文签名 3次三 Signature Zhang San

# 1.15C In this next webpage, upload your documents in the following order: C: Degree Certificate. An example of a suitable certificate is shown below

Upload certificate (pdf format, color scan, less than 5MB) [View certificate sample] Please upload a foreign academic degree certificate or higher education diploma that needs to be certified. If the certificate is more than one page, please combine it into one pdf and scan and upload it. illustrate: 1. If the diploma certificate has multiple language versions, the source language version must be uploaded, and other languages can be selectively uploaded; 2. If there are text patterns on the front and back of the diploma certificate, the scanned copy of the front and back should be provided at the 3. If the diploma certificate is lost, please apply to the issuing institution for a replacement certificate before submitting the certification application. If the certificate-issuing institution cannot reissue the certificate, a copy of the certificate, or a degree-granting certificate officially issued by the institution (usually issued by the student registration department or the academic affairs department) is required Click here to upload 上传证书 上传证书(pdf格式, 彩色扫描件, 小于5MB) 【查看证书样例】 请上传需要认证的国外学历学位证书或高等教育文凭。若证书多于一页,请将其合并为一个pdf并扫描上传。 1、如文凭证书有多语言版本,源语言版必须上传,其他语言可选择性上传; 2、如文凭证书的正反面均有文字图案,应同时提供其正反面的扫描件; 3、如文凭证书丢失,请申请人向颁证院校申请补发证书后再提交认证申请。如颁证院校无法补发证书,则需提供证书副本、或院校官方出具的学位授予证 明(通常由学生注册部门或教务部门开具): 上传证书

#### NATIONAL UNIVERSITY OF SINGAPORE

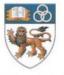

This is to certify that

having fulfilled the requirements prescribed by the University was conferred the degree of

OT

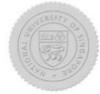

Chair, Board of Trustees

President

# 1.15D In this next webpage, upload your documents in the following order: D: Transcripts and Supporting Documents. May differ from country to country

Upload transcripts and other materials (jpg/jpeg/png/pdf format, color scans, each less than 1M, upload a maximum of 30 copies, please do not upload PDF files in batches) [View example]

#### illustrate

- 1. If the certificate is lost, it is necessary to submit the "Declaration of Unable to Submit Diploma Certificate" (download the template, fill it out and upload it):
- 2. If the passport used during the study period is lost, it is necessary to submit the "Declaration of Unable to Submit Passport" (download the template, fill it out and upload it);
- 3. If you are studying in a third country institution in a Singapore institution (such as studying a British or Australian institution in Singapore), you need to provide:
- (1) Transcripts issued by accredited institutions in third countries;
- (2) Documents proving that you are studying in a third-country institution issued by a Singapore institution (the document must clearly show which Singapore institution you are studying in a third-country institution);
- (3) For bachelor-level courses, it is recommended to upload all diploma certificates and transcripts obtained during the study period
- (including certificate, foundation degree, diploma or advanced diploma).

  4. In the following cases, please provide a complete transcript or research certificate during the study period:

  Click here to upload
- (1) If the diploma certificate cannot be submitted, use the degree award certificate to apply for certification:
- (2) The study time in foreign institutions that issue certificates does not meet the requirements of the complete academic system:
- (3) There is no professional field statement on the certificate, but it is hoped that the professional field will be reflected on the certificate;
- (4) Learning experience in many countries and schools.
- If you are affected by the epidemic, appli letter from the school.
- 6. In order to ensure the accuracy and time (subject to the notification of supplemental

The school needs to upload the following a For private schools in Singapore, please upl

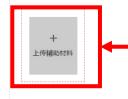

Remark:

- 上传成绩单及其他材料 (jpg/jpeg/png/pdf格式,彩色扫描件,每张小于1M,最多上传30张,PDF文件请勿批量上传) [查看样例] 设服。
- 1、如证书丢失,需提交《文凭证书无法提交声明》(下载模板,填写后上传)
- 2、留学期间使用的护照丢失,需提交《护照无法提交声明》(下载模板,填写后上传)
- 3、如在新加坡院校就读第三国院校课程(例如在新加坡学习英国或澳大利亚高校的课程),需提供:
- (1) 第三国颁证院校开具的成绩单;
- (2) 新加坡院校开具的就读第三国课程的证明文件(文件必须明确显示您是在哪所新加坡院校就读第三国院校课程)
- (3) 如是学士层次课程,建议将在学习阶段获取的所有文凭证书及其成绩单一并上传(包含certificate、foundation cegree、diploma或者 advanced diploma)。
- 4、下述情况,请提供学习期间完整成绩单或研究证明:
- (1) 无法提交文凭证书,用学位授予证明申请认证;
- (2) 在国外颁证院校学习时间不满足完整学制要求;(3) 证书上没有专业领域表述,但希望在认证书上体现出专业领域。
- (4) 有多国 多校学习经历。
- 5、如受疫情影响全程在国内就读的申请人,请提供学校的录取信。
- 6、为确保认证工作的准确性和时效性而需要申请人提交的其他相关材料(以补充材料通知为准)

该校需额外上传下述材料:

新加坡私立院校请上传就读证明。

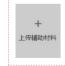

备注:

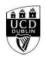

UCD Registry Student Desk & Records

Tierney Building University College Dublin Belfield, Dublin 4, Ireland T: 4363 1 716 1555 F: 4363 1 716 1234 Cláriann UCD Deasc na Mac Léinn & Taifid

Áras Ui Thiamaigh An Coláiste Ollscoile Buile Átha Cliath Betfield, Baile Átha Cliath 4, Éire

#### **Academic Transcript**

Student Number:

Date of Birth:

This is to certify that the above student registered for a programme of study leading to the Credits)

#### Qualification and Award

Qualification:

NFQ Level: Major:

Award Status Award Date: Award GPA:

Conferring Date:

#### Module and Assessment Outcomes

| Academic Year    | Module                            | Credits<br>Attempted | Credits Grade<br>Earned | Grade<br>Points |
|------------------|-----------------------------------|----------------------|-------------------------|-----------------|
| 2015/16 Semester | 2                                 |                      |                         |                 |
| BMGT3001S        | Business Strategy                 | 10.0                 | 10.0                    |                 |
| 2014/15 Semester | 2                                 |                      |                         |                 |
| BMGT2001S        | Managing Change                   | 10.0                 | 10.0                    |                 |
| 2014/15 Semester | 1                                 |                      |                         |                 |
| BMGT3002S        | Project Management                | 10.0                 | 10.0                    |                 |
| BMGT3006S        | Supply Chain Management           | 10.0                 | 10.0                    |                 |
| BMGT3007S        | Supply Chain Planning and Control | 10.0                 | 10.0                    |                 |
| BMGT3008S        | Global Logistics                  | 10.0                 | 10.0                    |                 |
| BMGT3009S        | Operations Management             | 10.0                 | 10.0                    |                 |
| 2013/14 Semester | 2                                 |                      |                         |                 |
| ZXPLCB103        | Non-UCD APL - CDL Credits         | 60.0                 | 60.0                    |                 |
| 2013/14 Semester | 1                                 |                      |                         |                 |
| BMGT2002S        | Management of Organisations       | 10.0                 | 10.0                    |                 |
| BMGT2003S        | Management Research Project       | 10.0                 | 10.0                    |                 |
| BMGT2004S        | Cross Cultural Management         | 10.0                 | 10.0                    |                 |
|                  |                                   |                      |                         |                 |

# 1.15E In this next webpage, upload your documents in the following order: E: Personal Passport Information. May differ from country to country

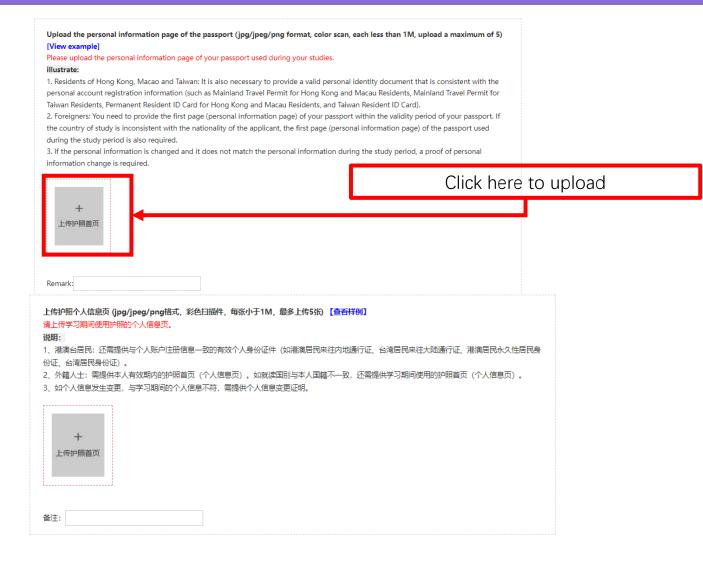

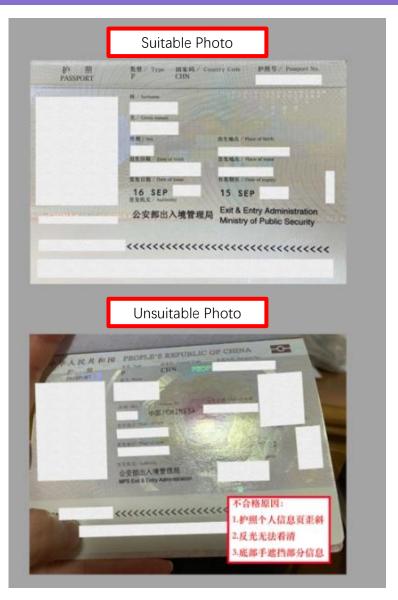

# 1.15F In this next webpage, upload your documents in the following order: F: Visa/Entry/Exit records in Degree Awarding Country. May differ from country to country

Upload visa and entry and exit records (jpg/jpeg/png/pdf format, color scans, each less than 1M, upload a maximum of 50 copies, please do not upload PDF files in batches) [View example]

Please upload all visas (such as stickers in passports, electronic visas or residence cards) during the study period.

#### illustrate:

- 1. It is necessary to provide Singapore visa materials covering the entire study process, including the front and back of the Student Pass or the IPA (In-Pricinple Approval) approval letter issued by ICA, work visa, and permanent residence card.
- 2. When submitting an application for certification, mainland Chinese residents can obtain entry and exit records within 10 years after passing the real person certification. If the entry and exit records obtained by the system do not fully cover the study period, the applicant needs to provide all the entry and exit pages of the passport used during the study period.
- 3. If the entry and exit records are incomplete and the passport used during the study period is lost, relevant materials that can prove the place of study must be provided, including the proof of full study in Singapore issued by the school, or issued by the exit and entry management department of the provincial and municipal public security departments in my country Proof of entry and exit records during your studies.
- 4. Hong Kong, Macao and Taiwan residents: All entry and exit stamp pages on the passport used during the study period are also required.
- 5. Foreigners: Non-Singaporean foreigners are also required to provide all entry and exit stamp pages on the passports used during the study period. If there is no visa and entry-exit stamp due to factors such as the visa-free policy, you need to provide relevant materials that can prove the place of study.

The school needs to upload the following additional materials:

Please upload the Student's Pass or visa approval letter while studying in Singapore.

Click here to upload, if you graduate in your own country, you may leave it.

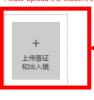

Remark:

上传签证及出入境记录(jpg/jpeg/png/pdf格式,彩色扫描件,每张小于1M,最多上传50张,PDF文件请勿批量上传)【查看样例】请上传学习期间所有签证(如护照上的贴签、电子签或居留卡)。

#### 说明:

- 1、需提供覆盖留学全程的新加坡签证材料,包含Student Pass正反面或ICA开具的IPA(In-Pricinple Approval)批签信、工作签证、永居卡。
- 2、提交认证申请时,中国内地居民通过实人认证后,可获取到10年内的出入境记录。如系统获取到的出入境记录未完全覆盖留学时间,申请人需提供留学期间使用的护服上所有的出入境页。
- 3、如出入境记录不完整,且留学期间使用的护照丢失,需提供可证明学习地点的相关材料,包含学校开具的在新加坡本地全程就读证明,或我国省市公安部门所属出入境管理部门开具您学习期间的出入境记录证明。
- 4、港澳台居民: 还需提供学习期间使用的护照上的所有出入境童页。
- 5、外籍人士: 非新加坡籍的外籍人士,还需提供学习期间使用的护照上的所有出入境章页。如因免签政策等因素影响,确无签证及出入境章,需提供可证明学习地点的相关材料。

该校需额外上传下述材料:

请上传在新加坡留学期间的Student's Pass或准签信。

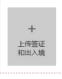

备注:

### 1.15G Click on blue button to proceed once all documents have been uploaded

上传签证及出入境记录 (jpg/jpeg/png/pdf格式,彩色扫描件,每张小于1M,最多上传50张,PDF文件请勿批量上传)【查看样例】 请上传学习期间所有签证(如护照上的贴签、电子签或居留卡)。 1、需提供覆盖留学全程的新加坡签证材料,包含Student Pass正反面或ICA开具的IPA(In-Pricinple Approval)批签信、工作签证、永居卡。 2、提交认证申请时,中国内地居民通过实人认证后,可获取到10年内的出入境记录。如系统获取到的出入境记录未完全覆盖留学时间,申请人需提供留 学期间使用的护照上所有的出入境页。 3、如出入境记录不完整,且留学期间使用的护照丢失,需提供可证明学习地点的相关材料,包含学校开具的在新加坡本地全程就读证明,或我国省市公安 部门所属出入境管理部门开具您学习期间的出入境记录证明。 4、港澳台居民: 还需提供学习期间使用的护照上的所有出入境章页。 5、外籍人士: 非新加坡籍的外籍人士, 还需提供学习期间使用的护照上的所有出入境章页。如因免签政策等因素影响, 确无签证及出入境章, 需提供可证 明学习地点的相关材料。 该校需额外上传下述材料: 请上传在新加坡留学期间的Student's Pass或准签信。 Click on blue button (Next Step) 上传签证 和出入境 备注:

# 1.16A Check all particulars to ensure that the details are correct. Once done, click on the box to tick and verify that the information is correct, then click on the blue button.

#### 学历学位认证正式申请 [确认提交]

#### 中请人基本信息

| 姓名   | Example Example | 国籍国别/验区 | 研加坡 |
|------|-----------------|---------|-----|
| 性别   | 25              | 出生日期    |     |
| 证件类型 | 护照              | 证件号码    |     |
| 子机号码 | 13910998888     | ESSES   |     |
| 电子邮箱 |                 |         |     |

#### 学习经历

| 序号 | 就谈她点      | 就读学校名称                              | 学习开始时间  | 学习结束时间  | 学历/学位                | 學习专业          |
|----|-----------|-------------------------------------|---------|---------|----------------------|---------------|
| 1  | 8F511R    | National University of<br>Singapore | 2020-12 | 2021-12 | Bachelor's<br>degree | 化学与生物分子工<br>程 |
| 2  | RETAINED. |                                     | 2017-01 | 2019-05 | A levels             | XXX           |
| 3  | GENUM .   |                                     | 2019-06 | 2019-10 | O Levels             | XXXX          |

Click on tick to confirm data

学位信息 颁证学校所在地点 颁证学校外文名称 National University of Singapore 学位外文名称 Bachelor of Computing with Honours 学位层次 认证学位/证书授予时间 学习专业 (外文) Chemical and Biomolecular Engineering 化学与生物分子工程 學科类别 证书上姓名 学习经历 就谈她点 新加坡 就读学校外文名称 National University of Singapore 统法学校中文名称 National University of Sino 学习开始时间 2020-12 学习结束时间 2021-12 是否有远程方式拒读的课程 是否中国境内学习部分课程 ID of Student (学号)

Click on blue button (Next Step).

### 1.16B Click on the pop-up to proceed to the next page

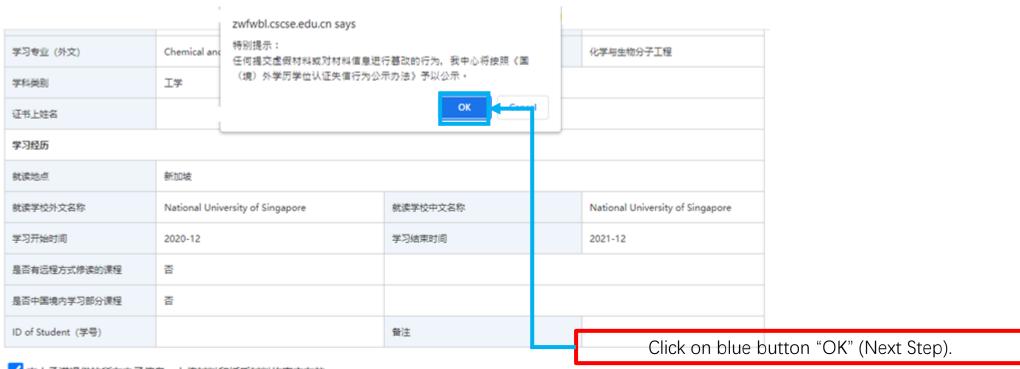

✓ 本人承诺提供的所有电子信息、上传材料和纸质材料均真实有效。

上一世

### 1.17 Click on the blue button below. You will be led to the payment page.

基本信息 申请类型 申请信息 学习经历 上传材料 确认提交 在线支付

#### 支付详细信息

| 姓名              | 支付业务  | 认证费用 |
|-----------------|-------|------|
| Example Example | 学历认证费 | 360  |

应付总金额: 360¥

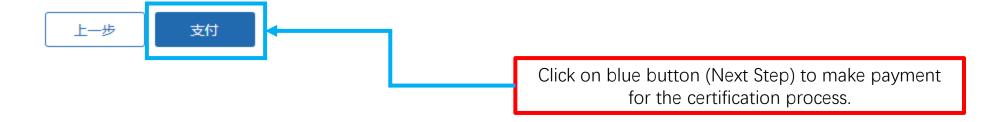

# 1.18 A QR code lasting 120 seconds will appear. Scan it immediately and pay via Alipay or WeChat. Please prepare a Alipay/WeChat account to pay prior to the payment step.

Order number: 6938202203100126206551558019

Amount payable: 360.0 yuan

Reminder: Please complete the scan code payment within the validity period of the QR code. Only WeChat or Alipay scan code payment is supported.

QR code expires after 111

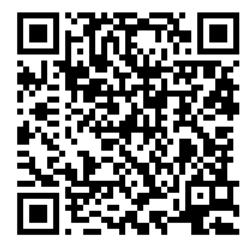

Please use Alipay or WeChat to scan the QR code to pay

Note: Alipay is similar to Pay Pal. It supports its customers to add Chinese Banks' account or Master Card account to Alipay.

### 1.19A If you have missed any details/was not able to pay, go to the User Center/用户中

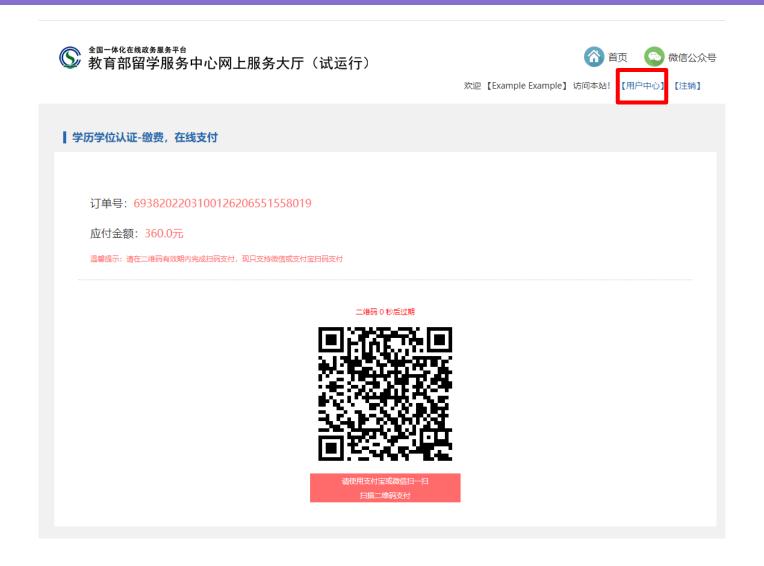

# 1.19B Your previous applications will appear and you can either modify the applications (Green Button) or attempt to make payment again (Yellow Button)

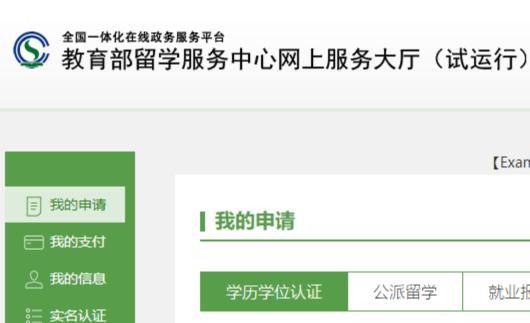

┌│ 我的评价

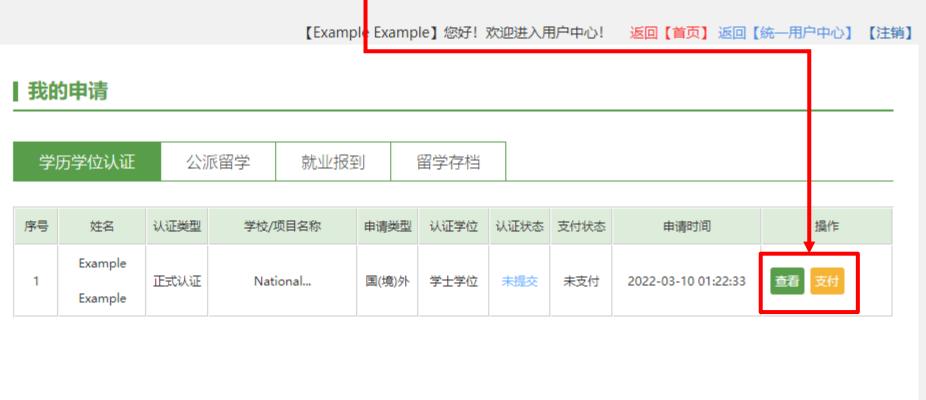

## 1.20 After payment, wait 10-20 working days for the certification to be processed. Check results at the link "Get Results" or "获取结果" below.

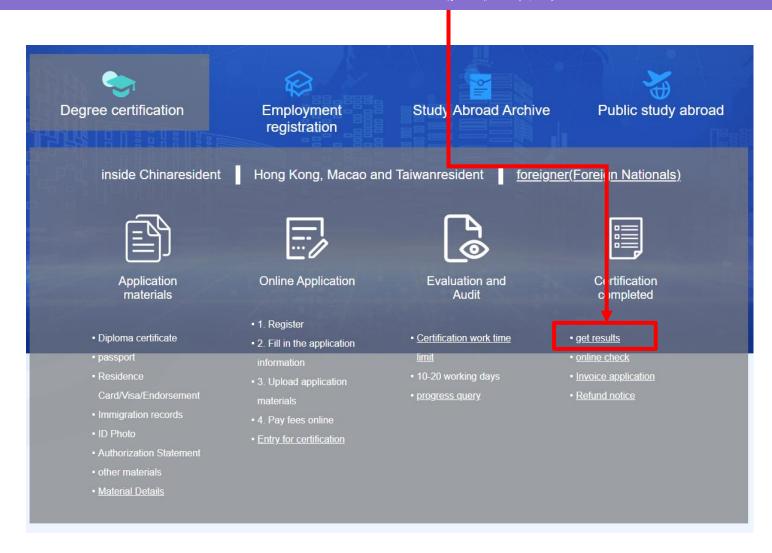

### 1.21 The verified certificate will look like this

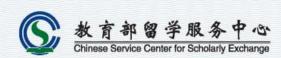

#### 国外学历学位认证书

编号:

, 男, 新加坡国籍, 出生于

在新加坡新加坡国立大学

(National University of Singapore)学习,于2019年6月获得 该校授予的荣誉工学学士学位,专业领域为化学工程。

经核查,新加坡国立大学系新加坡正规高等学校。

所获荣誉工学学士学位表明其具有相

应的学历。

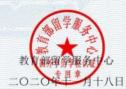

46

1、本认证书系根据《国(境)外学历学位认证评估办法》出具

2、本认证书中的个人信息系从申请有提供的个人有效身份证件中提取。

3、由于各国(地区)教育制度的差异。认证书上对申请者专业领域的表述有可能与我国(学位投予和人才培养学科目录)及(普通高等学校本科专业目录)存 水平。

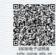